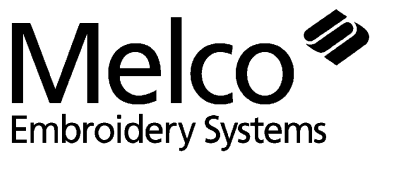

A Saurer Group Company **Part Number 110296-01 Rev. A** 

#### Note: If your computer was purchased from Melco, EDS II is installed and configured. Assemble your system according to the *Set-up instructions for your new computer system* document, then refer to your EDS II Operation manual.

**EDS II**

**Installation Guide**

## **Hardware installation**

If you are upgrading an existing EDS II system, proceed to the software installation section of this guide. If you are installing EDS II for the first time, install the hardware first, then the software.

### **Network Printed Circuit Board (PCB) installation**

- 1. Turn the computer OFF and unplug it from the wall outlet. Remove the computer cover.
- 2. Discharge any static charge in your body by touching a non-painted area of the computer frame.
- 3. Locate an empty expansion card slot.
- 4. Remove the expansion slot cover to the rear of the computer.
- 5. Remove the network PCB from the anti-static shipping bag.
- 6. Make certain the jumpers are placed correctly, as shown below.

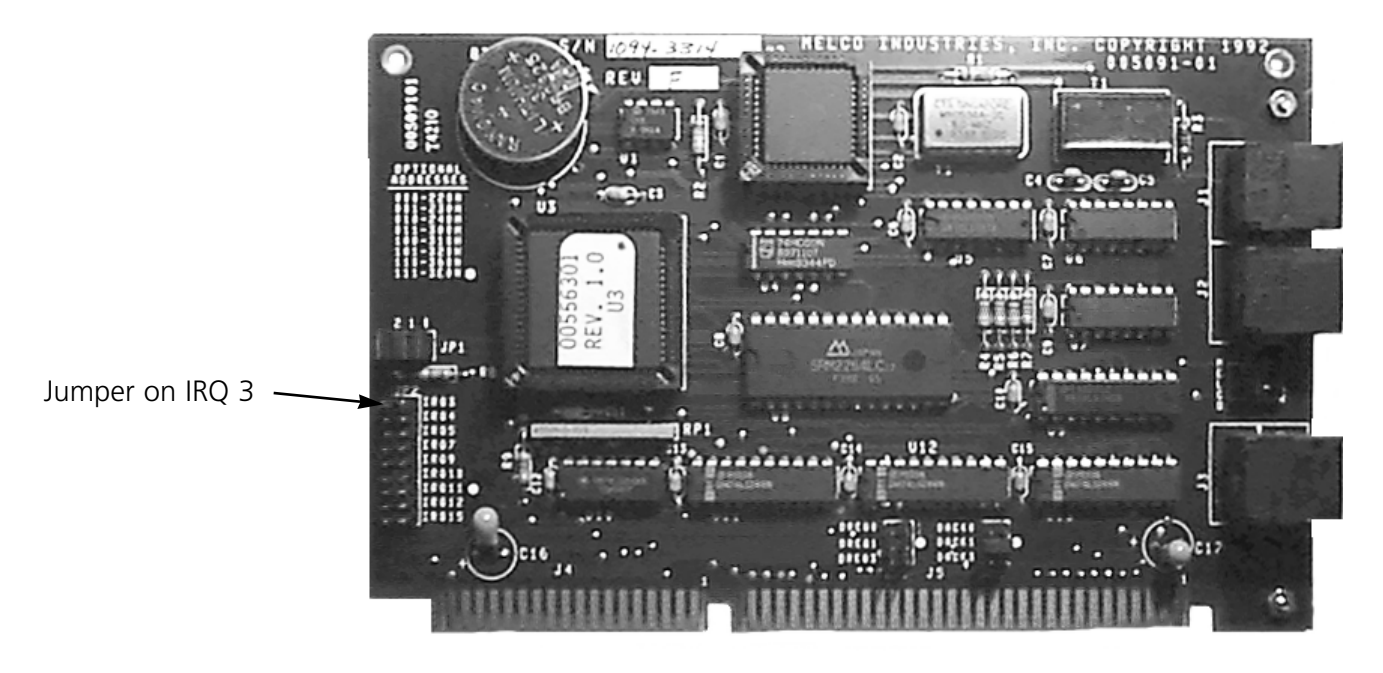

**Figure 1**

- 7. Be sure the network PCB is oriented the same way as the existing PCBs.
- 8. Insert the network PCB into the slot and press down firmly until the PCB is seated evenly and completely.
- 9. Attach the network PCB to the rear of the computer frame with the screw from the cover removed in step 4.
- 10. Replace the computer cover.

### **Stargate PCB installation**

If you purchased the Stargate PCB and expander box, refer to its installation and configuration instructions.

### **Attaching the Peripheral**

See your embroidery peripheral operator manual for instructions on installing the network cable from the computer to the embroidery peripherals.

#### **Bus Mouse Installation**

If your computer already has a mouse, skip this step. However, if the mouse is plugged into a serial port and you wish to do tablet digitizing, install the bus mouse to free up the serial port.

- 1. Turn the computer OFF and unplug it from the wall outlet. Remove the computer CPU cover.
- 2. Discharge any static charge in your body by touching a non-painted area of the computer frame.
- 3. Locate an empty expansion card slot.
- 4. Remove the expansion slot cover to the rear of the computer.
- 5. Remove the bus mouse and mouse interface PCB from the box.
- 6. Make certain the jumpers are placed over the pins labeled **IRQ5**.
- 7. Be sure the interface PCB is oriented the same way as the existing PCBs.
- 8. Insert the PCB into the slot and press down firmly until the PCB is seated evenly and completely.
- 9. Attach the interface PCB to the rear of the computer frame with the screw from the cover removed in step 4.
- 10. Connect the mouse cable to the connector on the back of the PCB.
- 11. Replace the computer cover.

# **Software installation**

5MB of hard drive space is required for EDS II. Follow these steps to install EDS II:

- 1. Insert disk 1 into the disk drive.
- 2. At the DOS prompt, type **a:install** or **b:install**, depending on your systemm, then press Enter.
- 3. When disk 1 is completed, install disk 2 and repeat step 2.
- 4. Repeat step 2 for any alphabet or option disks you received.
- 5. Edit your AUTOEXEC.BAT file to include **C:\EDS** in the **PATH** line.
- 6. Reboot your computer.

### **Software configuration**

Certain options must be configured to function properly. To enter the EDS II configuration program, type **edscfg**. Verify the VGA Mode is in 800 X 600 16 color operation. If a Stargate Expander PCB was installed, line 5 (Mouse Port) should be set to **0** (Stargate) for proper operation. If you are installing a mouse or trackball to operate WITHOUT a Stargate Expander PCB, line 5 should be set to **1** for COM1. Normally, the remaining default values suffice, but refer to Addendum E in your EDS II Operation manual (p/n 110036-01) if EDS II does not function properly and additional configuration is required.

### **Starting the program**

Type **eds** at the DOS prompt to start EDS II. Refer to your Operation manual for further information about FDS  $\mathbb{I}$ .